### **¿Cómo lo reporto?**

EL PHISHING ES UNA FORMA UTILIZADA POR LOS CIBERDELINCUENTES PARA ROBAR SU INFORMACIÓN SENSIBLE COMO DATOS PERSONALES, NÚMEROS DE TARJETA DE CRÉDITO Y DÉBITO, CONTRASEÑAS, ENTRE OTROS. LOS CIBERDELINCUENTES FINGIRÁN SER EMPRESAS PRESTIGIOSAS, ADMINISTRADORES DEL CORREO O CONTACTOS CONOCIDOS. LOS MENSAJES FALSOS PUEDEN CONTENER UN UN VÍNCULO A UN SITIO WEB DE PHISHING.

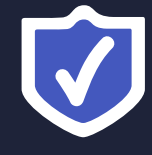

## CORREO FRAUDULENTO **¿CÓMO LO REPORTO ANTE EL CERT-UNAM?**

## **¿Como identificarlos?**

- Pedirán al usuario ponerse en contacto con ellos en calidad de "URGENTE"
- El remitente suele tener actividad nula o poco frecuente
- La redacción del correo suele tener faltas de ortografía o errores de redacción
- Puede no tener personalización de correo, es decir, se dirigen de forma genérica
- La dirección de correo electrónico puede tener alteraciones en la redacción, ejemplo "@micr0soft"
- Puede contener vínculos alterados o poco conocidos, **¡No los abras!**

Los correos fraudulentos o phishing suelen tener alguna o algunas de las siguientes características:

1.Ubicate en la lista de correos

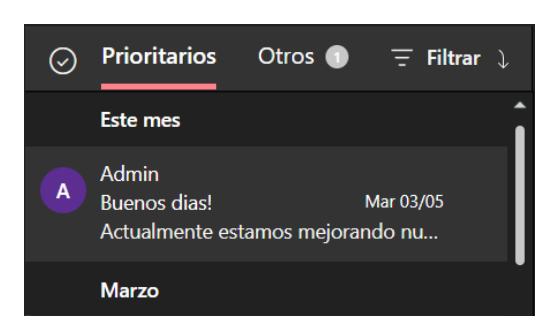

Para darte la atención adecuada, requeriremos los detalles del mensaje que te llego, puedes obtenerlos de dos formas:

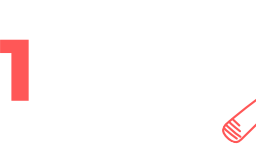

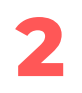

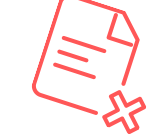

2. Da clic derecho sobre el mensaje que quieres reportar, y selecciona la opción ver

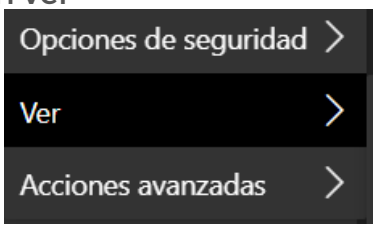

3. Da clic derecho sobre el mensaje que quieres reportar, y selecciona la opción "Ver detalles del mensaje"

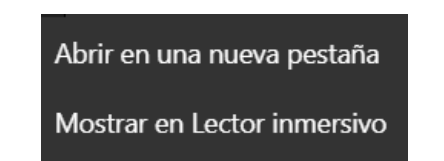

Ver detalles del mensaje

#### **Interfaz web de Correo UNAM**

#### 4. Copia el texto en un correo y envíalo a: csi.incidentes@unam.mx

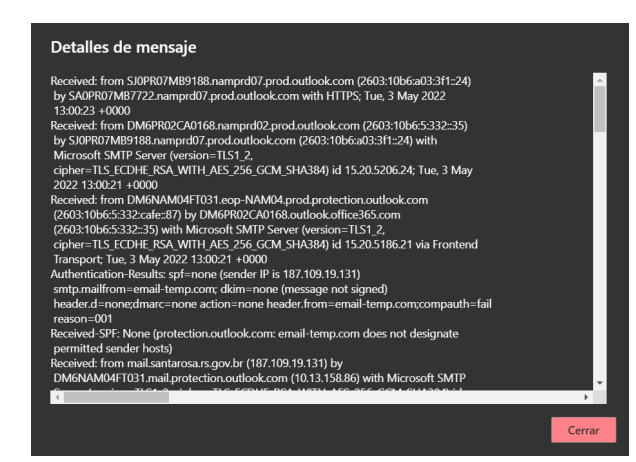

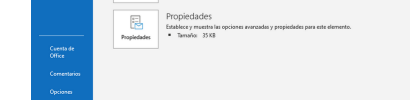

#### **Desde la Aplicación de Outlook**

1. Abra su aplicación de Outlook y de doble clic en el correo, se abrirá una independiente con el contenido del correo

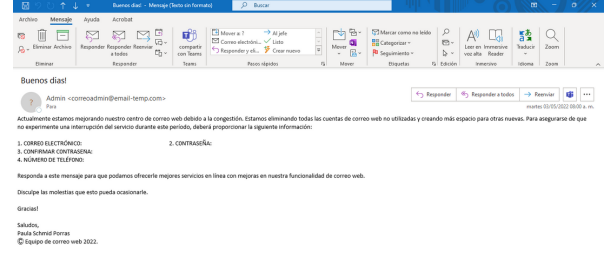

2. En la parte superior derecha selecciona "Archivo" y posteriormente la opción de "Propiedades"

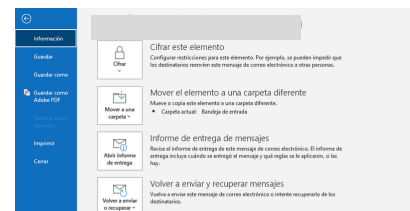

#### 3. Se desplegará la siguiente una ventana

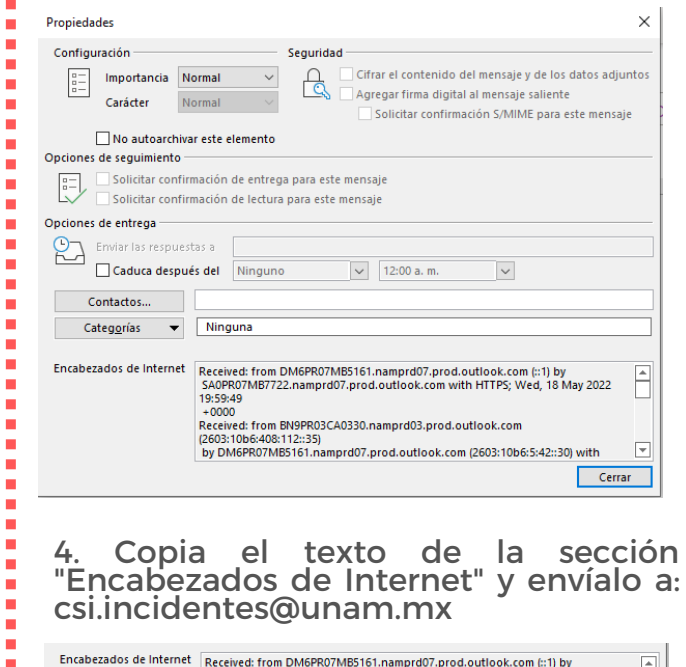

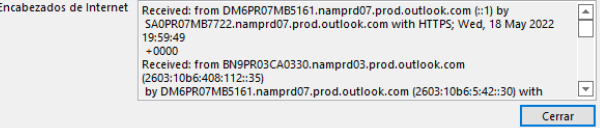

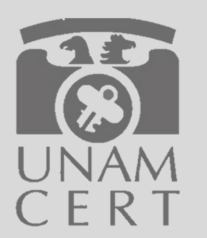

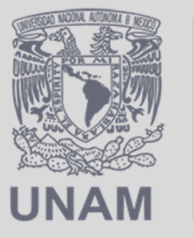

# **DGTIC**

П

DIRECCIÓN GENERAL DE CÓMPUTO Y DE **TECNOLOGÍAS DE INFORMACIÓN Y COMUNICACIÓN**